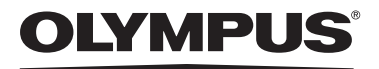

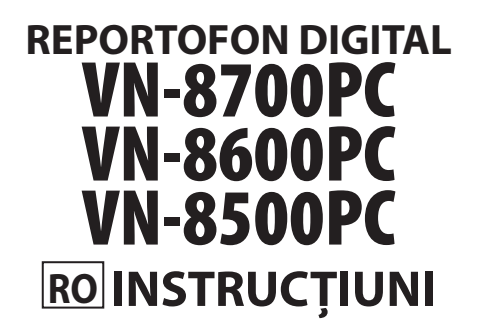

**Vă mulţumim că aţi ales reportofonul digital Olympus. Vă rugăm să citiţi aceste instrucţiuni pentru informaţii referitoare la utilizarea corectă şi în siguranţă a acestui produs. Păstraţi instrucţiunile la îndemână pentru consultare ulterioară.**

**Pentru a asigura realizarea de înregistrări reuşite, vă recomandăm să testaţi funcţia de înregistrare şi volumul înainte de utilizare.**

Înregistrați-vă produsul pe **www.myolympus.ro** și beneficiați de avantaje suplimentare de la Olympus!

#### **OLYMPUS IMAGING CORP.**

Shinjuku Monolith, 3-1 Nishi-Shinjuku 2-chome, Shinjyuku-ku, Tokyo 163-0914, Japan. Tel. +81 (0)3-3340-2111 **http://www.olympus.com**

### **OLYMPUS EUROPA HOLDING GMBH**

(Premises/Goods delivery) Wendenstrasse 14-18, 20097 Hamburg, Germany. Tel. +49 (0)40-237730 (Letters) Postfach 10 49 08. 20034 Hamburg, Germany. **http://www.olympus-europa.com**

### **MGT EDUCATIONAL SRL**

Bd Ficusului 40, sc B, et 2, Sector 1, Bucuresti, 013975, Tel.: +40 21 232 88 94 / 5 / 6 / 7 / 8

### **Pentru utilizatorii din Europa**

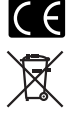

Simbolul "CE" indică faptul că acest produs respectă cerintele europene pentru sigurantă, sănătate, protecția mediului și a consumatorului.

Acest simbol [pubelă cu două linii întretăiate WEEE Anexa IV] indică faptul că reziduurile echipamentelor electrice şi electronice sunt colectate separat în ţările UE. Vă rugăm să nu aruncaţi acest echipament împreună cu reziduurile menajere. Pentru trecerea la deşeuri a acestui produs, vă rugăm să folosiţi serviciul special de colectare disponibil în ţara dvs. Se aplică produsului: VN-8700PC/VN-8600PC/VN-8500PC

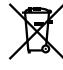

Acest simbol [pubelă cu două linii întretăiate indicat în Directiva 2006/66/EC Anexa II] indică faptul că bateriile epuizate sunt colectate separat în ţările UE. Vă rugăm să nu aruncaţi bateriile împreună cu reziduurile menajere. Pentru trecerea la deşeuri a bateriilor, vă rugăm să folosiți serviciul special de colectare disponibil în țara dvs.

# **Introducere**

- **Conţinutul acestui document poate fi modificat în viitor fără notificare prealabilă. Pentru cele mai noi informaţii despre denumirile produselor şi numerele modelelor, contactaţi centrul nostru de asistenţă pentru clienţi.**
- **Imaginile din acest manual care ilustrează ecranul și reportofonul au fost preluate în fazele de dezvoltare și pot fi diferite de produsul actual. Integritatea conţinutului acestui document este asigurată cu cea mai mare atenţie. În cazul în care depistaţi elemente problematice, erori sau omisiuni, vă rugăm să contactaţi centrul nostru de asistenţă pentru clienţi.**
- **Olympus nu îşi asumă nici o responsabilitate în privinţa daunelor pasive sau a daunelor de orice fel provocate de un eventual defect al aparatului, reparaţii executate de terţe părţi altele decât Olympus sau de către un centru de service autorizat de Olympus sau din orice alt motiv.**
- **Mărci comerciale şi mărci înregistrate**
- **IBM şi PC/AT sunt mărci comerciale sau mărci înregistrate ale International Business Machines Corporation.**
- **Microsoft, Windows şi Windows Media sunt mărci înregistrate ale Microsoft Corporation.**
- **Macintosh este o marcă comercială a Apple Inc.**
- **Tehnologia de codare audio MPEG Layer-3 este licenţiată de către Fraunhofer IIS şi Thomson.**

**Alte denumiri de produse şi mărci menţionate aici pot fi mărci comerciale sau mărci înregistrate ale deţinătorilor respectivi.**

# **◆ Măsuri de precauție**

**Înainte de punerea în funcţiune a reportofonului, citiţi cu atenţie acest manual pentru a învăţa să-l utilizaţi corect şi în condiţii de siguranţă. Păstraţi manualul într-un loc uşor accesibil pentru consultări ulterioare.**

• Simbolurile de avertizare indică informaţii importante privind siguranţa. Pentru a evita rănirea personală sau eventuale daune asupra bunurilor dumneavoastră sau ale altor persoane, este esenţial să citiţi mesajele de avertizare şi informaţiile furnizate.

# **Noţiuni introductive**

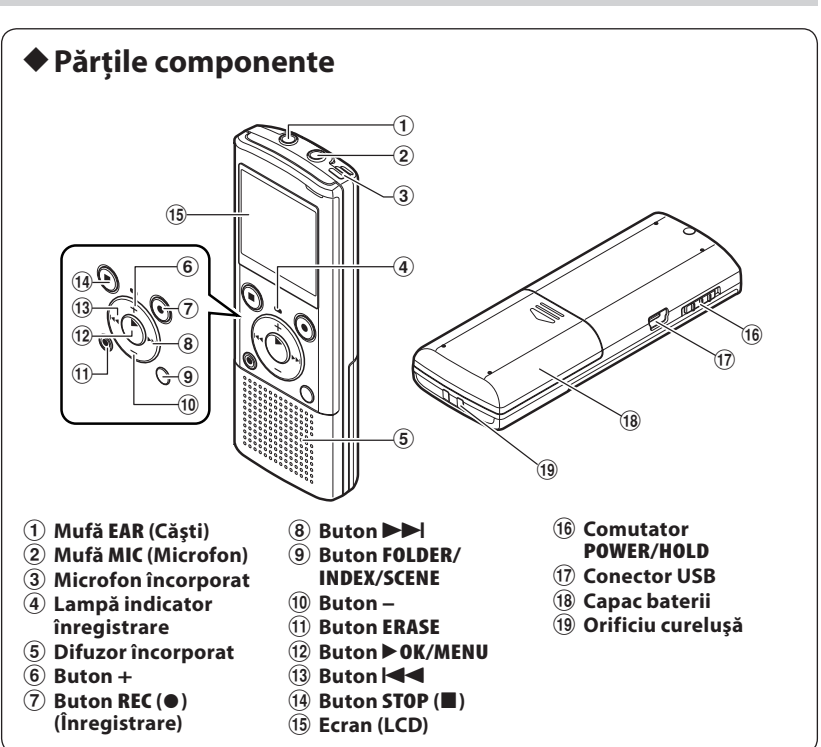

## **Ecranul (LCD):**

Dimensiunea caracterelor afişate pe ecran poate fi modificată.

**Consultati sectiunea "Font Size (Dimensiunea caracterelor)**" ☞ pag .13)

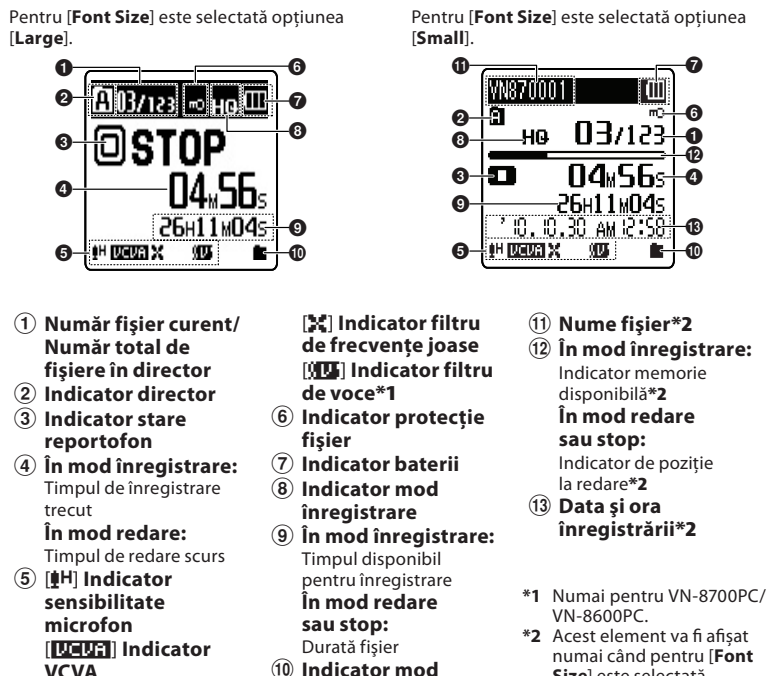

- 0 **Indicator mod redare**
- **Size**] este selectată opțiunea [**Small**].

## h **Introducerea bateriilor**

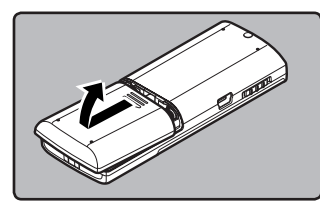

#### 1 **Apăsaţi uşor pe săgeată şi deschideţi capacul compartimentului bateriilor prin glisare.**

- Nu se pot utiliza baterii cu mangan pentru acest reportofon.
- Înainte de înlocuirea bateriilor, asigurați-vă că aţi oprit reportofonul. Scoaterea bateriilor în timpul funcționării reportofonului poate provoca o defecțiune, precum afectarea integrității fișierului etc.

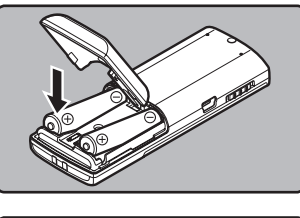

2 **Când introduceți baterii alcaline de tip AAA, respectați orientarea**   $\frac{1}{2}$ **corectă a polarității** $\oplus$ / $\ominus$ .

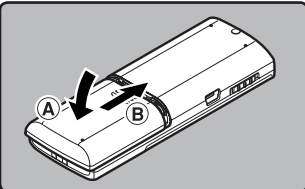

### 3 **Închideţi complet capacul compartimentului bateriilor apăsând în direcţia** A**, iar apoi glisând capacul în direcţia** B**.**

## **Indicator baterii:**

Când [  $\Box$ ] apare pe ecran, înlocuiți bateriile cât mai curând. Când bateriile sunt prea slabe, pe ecran apare [[[[C]] și [**Battery Low**] iar reportofonul se oprește.

• Dacă reportofonul nu va fi utilizat o perioadă mai lungă de timp, scoateţi bateriile. • Pentru înlocuirea bateriilor, sunt recomandate baterii alcaline AAA sau acumulatori Olympus Ni-MH.

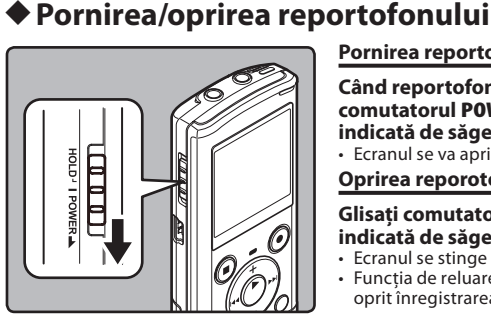

# **Pornirea reportofonului:**

**Când reportofonul este oprit, glisaţi comutatorul POWER/HOLD în direcţia indicată de săgeată.**

• Ecranul se va aprinde iar aparatul va fi pornit. **Oprirea reporotofonului:**

**Glisaţi comutatorul POWER/HOLD în direcţia indicată de săgeată timp de minim o secundă.**

• Ecranul se stinge iar aparatul este oprit. • Funcţia de reluare memorează poziţia la care s-a oprit înregistrarea înainte de oprirea aparatului.

## **Modul economic**

Dacă reportofonul se află în mod stop sau nu este utilizat mai mult de 5 minute de la pornire, acesta intră în mod Standby (economisire de energie), iar ecranul se stinge. • Pentru a părăsi modul Standby şi a reaprinde ecranul, apăsaţi orice buton.

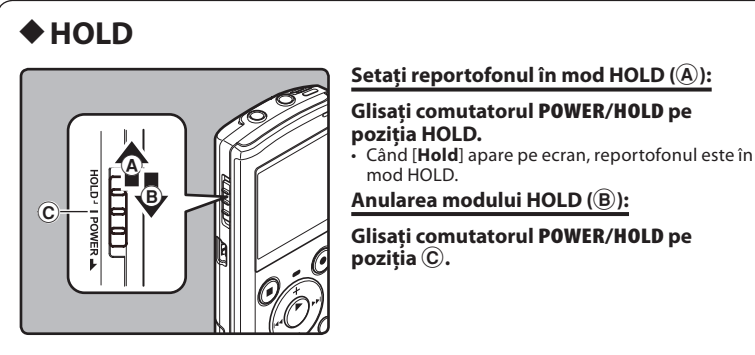

#### **Observaţii:**

- Dacă apăsaţi oricare din butoane în mod HOLD, ora va apărea intermitent pe ecran timp de 2 secunde dar reportofonul nu va opera.
- Dacă se aplică modul HOLD în timpul redării (înregistrării), funcţiile aparatului vor fi dezactivate fără a se modifi ca starea redării (înregistrării). (Când redarea sau înregistrarea s-au încheiat datorită epuizării memoriei disponibile, aparatul se opreşte).

# h **Fixarea orei şi a datei [Time & Date]**

Dacă ora şi data sunt fixate, aceste informaţii sunt memorate împreună cu fiecare fişier înregistrat. Fixarea prealabilă a orei şi datei permite gestionarea mai uşoară a fişierelor.

**Când introduceți bateriile pentru prima dată sau când înlocuiți bateriile, indicatorul "Oră" se va aprinde intermitent.** 

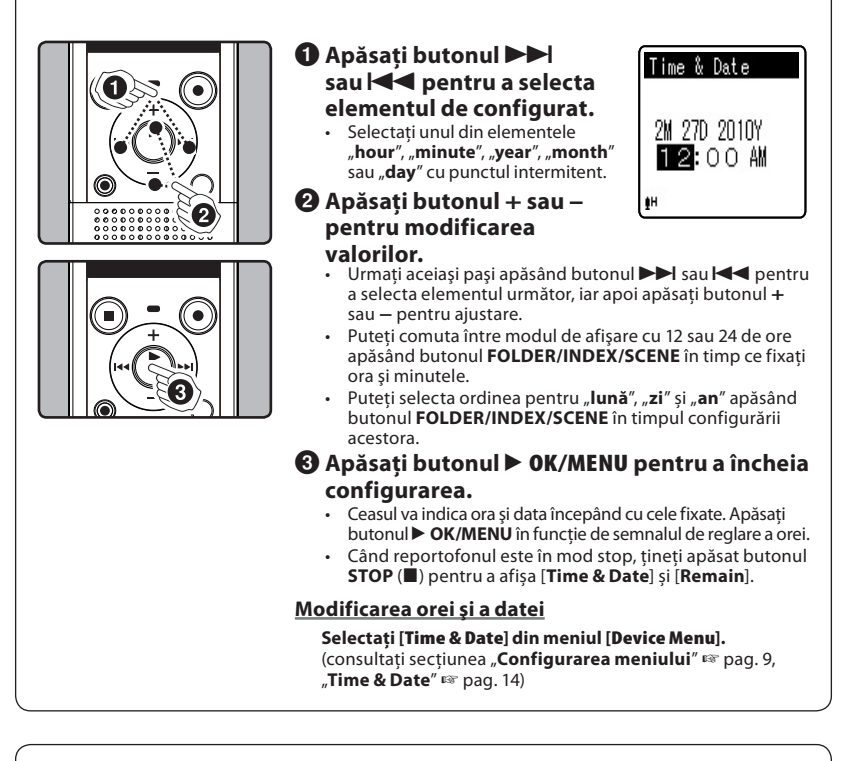

# h **Despre directoare**

Reportofonul dispune de cinci directoare, [[J], [D], [D], [D] și [B]. Pentru a selecta un alt director, apăsaţi butonul **FOLDER/INDEX/ SCENE** când reportofonul este în mod stop.

(a) Indicator director

**Observaţie:**

Fiecare director poate stoca până la 200 de fișiere.

# **Despre înregistrare**

# h **Înregistrarea**

Înainte de a începe înregistrarea, selectaţi un director între [&] şi [\*]. Aceste cinci directoare pot fi utilizate pentru a grupa selectiv tipurile de înregistrare; spre exemplu, directorul [&] poate fi utilizat pentru a stoca informații personale, în timp ce directorul [8] poate fi destinat stocării de informaţii profesionale.

 $\omega$ 

**A**03/123

©STOP

He W

04.56. 26H11M04s

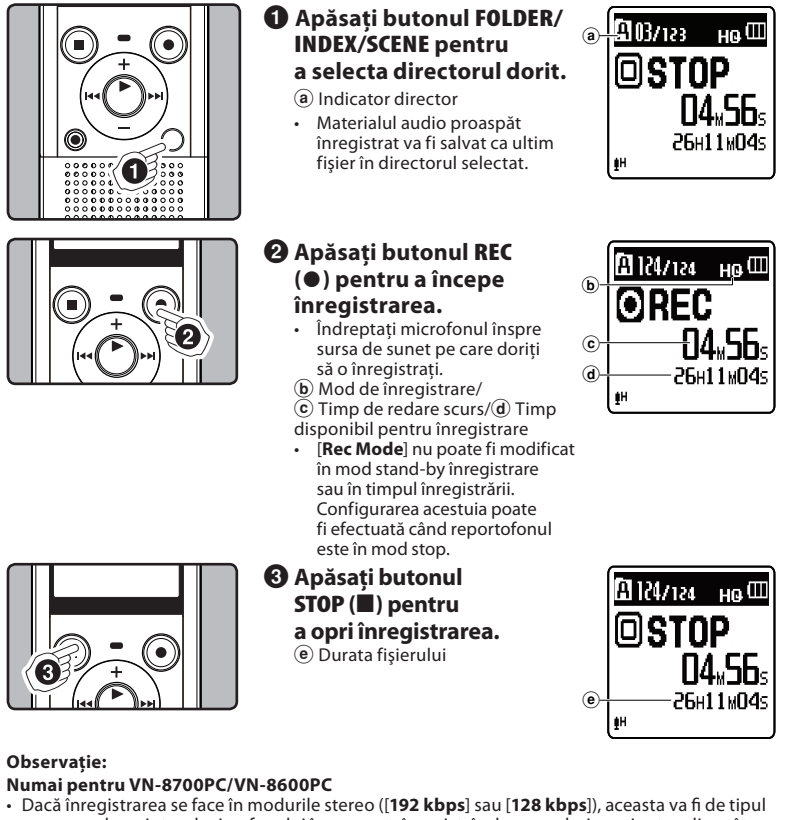

monoaural cu ajutorul microfonului încorporat, înregistrându-se acelaşi conţinut audio atât pe canalul stâng (Lch), cât şi pe canalul drept (Rch).

## h **Pauză**

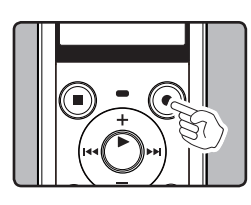

**Cu reportofonul în mod înregistrare, apăsaţi butonul REC (**s**).**

• Reportofonul se va opri automat după 60 de minute dacă este lăsat în mod "Rec Pause".

## **Reluarea înregistrării:**

**Apăsaţi din nou butonul REC (**s**).**

• Înregistrarea va fi reluată din punctul în care a fost întreruptă.

# h **Verificarea rapidă a materialului înregistrat**

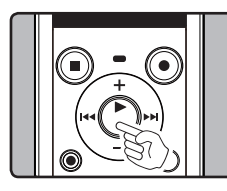

**Cu reportofonul în mod înregistrare, apăsaţi butonul** ` **OK/MENU.** • Opriţi înregistrarea iar fişierul care tocmai a fost înregistrat va fi redat.

# h **Sensibilitatea microfonului**

Sensibilitatea microfonului este reglabilă pentru a corespunde necesităţilor de înregistrare. **Selectaţi [Mic Sense] din meniul [Rec Menu].** (consultaţi secţiunea "**Configurarea meniului**" ☞ pag. 9, "**Mic Sense**" ☞ pag. 11)

## h **Înregistrarea cu microfon extern sau prin alte dispozitive**

Sunetul poate fi înregistrat şi prin conectarea unui microfon extern sau a altor dispozitive. Efectuați conectarea după cum urmează, în funcţie de dispozitivul utilizat.

• Nu conectați sau deconectați fișa dispozitivului de la mufa reportofonului în timpul înregistrării.

#### **Înregistrarea cu microfon extern:**

#### **Conectaţi microfonul extern la mufa MIC a reportofonului.**

#### **Observaţii:**

- Microfonul incorporat va fi dezactivat cât timp este conectat un microfon extern la mufa **MIC** a reportofonului.
- Se pot folosi microfoane cu funcție de alimentare prin conectare la reportofon.
- Dacă se utilizează un microfon extern stereo când [**Rec Mode**] este setat la modul de înregistrare mono, sunetul va fi înregistrat numai pe canalul stâng**\***.
- Dacă se utilizează un microfon extern mono când [**Rec Mode**] este setat la modul de înregistrare stereo, înregistrarea se poate face numai cu microfonul canalului stâng**\***.
- **\*** Numai pentru VN-8700PC/VN-8600PC.

#### **Observaţii:**

Mufa **MIC**

- Pentru a vă asigura că înregistrarea se face de la început, începeți să înregistrați numai după ce vedeţi că s-a aprins indicatorul de înregistrare și ecranul.
- Când timpul disponibil pentru înregistrare este sub 60 de secunde, indicatorul luminos de înregistrare se aprinde intermitent. Când timpul disponibil scade la 30 sau 10 secunde, indicatorul clipeşte mai rapid.
- [**Folder Full**] va apărea pe ecran când nu se mai poate înregistra. Selectați alt director sau ștergeți fișierele inutile pentru a continua înregistrarea
- [**Memory Full**] apare pe ecran când memoria este plină. Pentru a înregistra în continuare,<br> ștergeți fișierele de care nu aveți nevoie.<br>• Când conectați dispozitive externe, efectuați un test de înregistrare iar ap
- sunetului emis de dispozitivul extern.
- Când ajustaţi diferiţi parametri de calitate a sunetului privind redarea pe reportofon, semnalul audio de ieșire de la mufa **EAR** se modifică în consecință.

# **Despre redare**

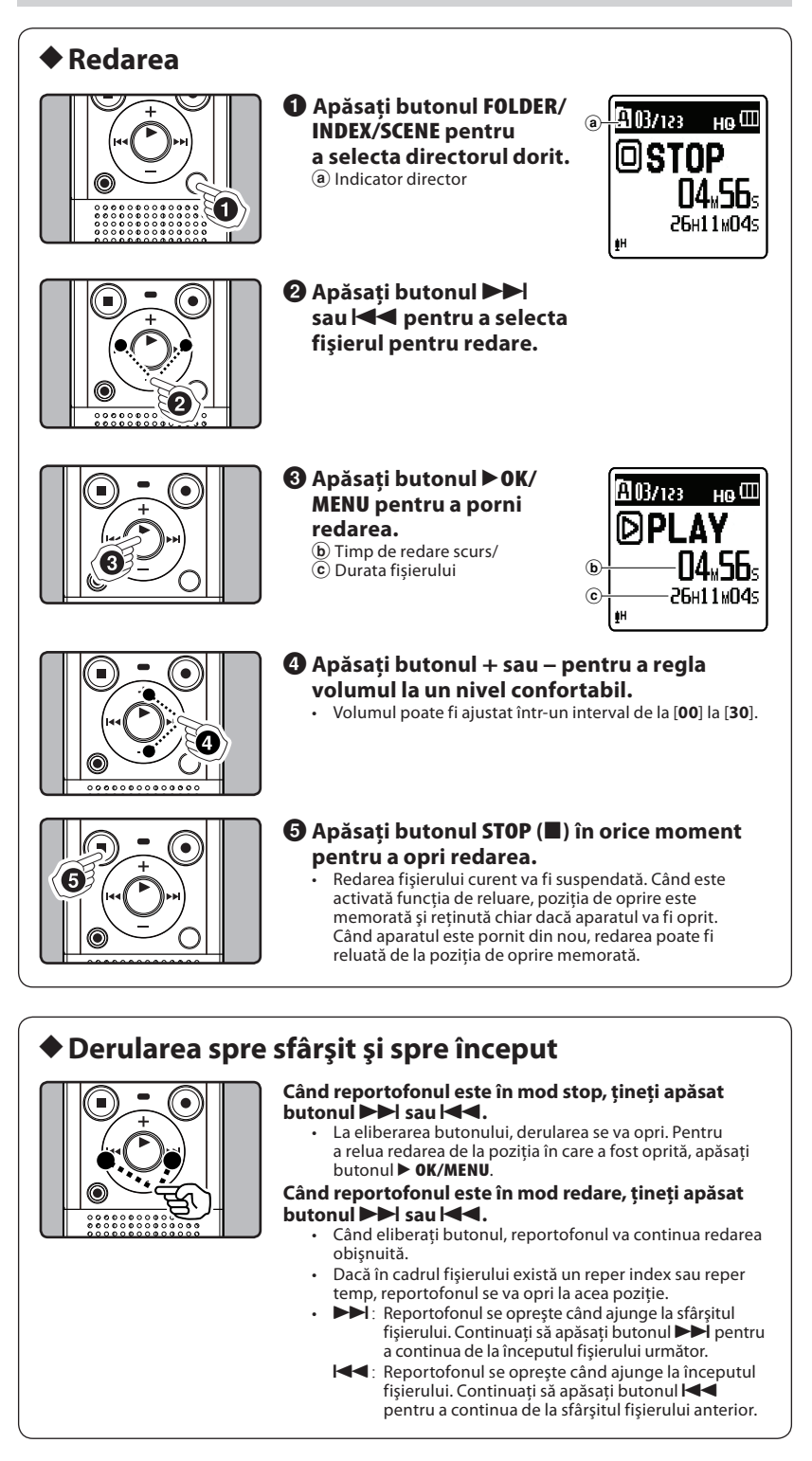

# h **Găsirea începutului unui fişier**

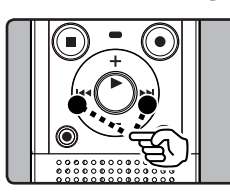

**Când reportofonul este în mod stop sau redare, apăsaţi butonul** 9**.** • Reportofonul va derula automat la începutul fişierului următor.

**Când reportofonul este în mod redare, apăsaţi**  butonul<sup>144</sup>.

• Reportofonul va derula automat la începutul fişierului curent. **Când reportofonul este în mod stop, apăsaţi**  butonul<sup>144</sup>.

• Reportofonul va derula automat la începutul fişierului anterior. Dacă reportofonul a fost oprit în mijlocul redării fişierului, va reveni la începutul fişierului.

#### **Când reportofonul este în mod redare, apăsaţi**  butonul  $\blacktriangleleft$  de două ori.

• Reportofonul va derula automat la începutul fişierului anterior.

#### **Observaţii:**

Când treceți direct la începutul fișierului în timpul redării, reportofonul va începe redarea de la poziţia reperului index sau temp. Reperele index sau temp vor fi ignorate când executaţi operaţiunea în mod stop.

• Când funcţia [**Skip Space**] este setată la altă opţiune decât [**File Skip**], reportofonul va derula înainte sau înapoi intervalul de timp specificat, iar apoi va începe redarea

# h **Modificarea vitezei de redare**

Viteza de redare a fişierului poate fi modificată de la 0,5 până la de 2 ori viteza normală de redare. Modificaţi viteza după preferinţe, precum ascultarea la viteză mărită a conţinutului unei şedinţe sau examinarea la viteză lentă a unor momente din lecția de limbă străină pe care nu le-ați reținut.

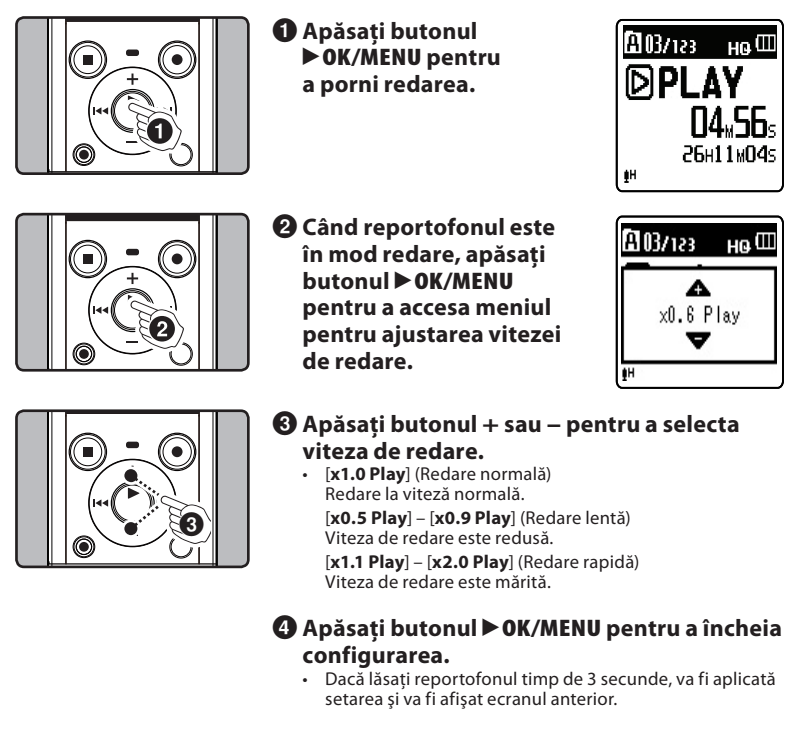

Chiar dacă opriţi redarea, viteza de redare selectată se va păstra. Următoarea redare se va efectua la acea viteză.

#### **Observaţie:**

La fel ca în modul de redare normală, puteți opri redarea, puteți ordona fisierele pentru redare sau insera un reper index şi în modul redare lentă sau redare rapidă.

# h **Redarea prin cască**

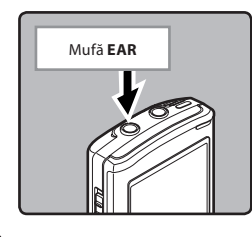

**Căştile pot fi conectate la mufa EAR a reportofonului.** • Când sunt utilizate căştile, difuzorul reportofonului va fi dezactivat.

#### **Observaţii:**

- Pentru a evita deranjarea auzului, introduceţi căştile numai după reducerea volumului.
- Nu măriți excesiv volumul pentru redare atunci când ascultați sunetul prin intermediul căștilor. Acest lucru poate afecta auzul şi poate reduce capacitatea acustică.

# h **Inserarea unui reper index sau temp**

Dacă aplicați repere index sau temp, puteți regăsi cu usurință poziția pe care doriți să o ascultați derulând spre sfârşit sau spre început. Reperele index nu pot fi aplicate fişierelor create cu alte aparate, dar pot fi aplicate repere temp pentru a ţine temporar evidenţa poziţiilor dorite. Reperele temp sunt repere provizorii. Acestea vor fi șterse automat dacă accesați alt fișier sau conectați reportofonul la un calculator.

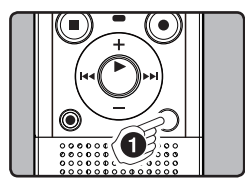

## 1 **Când reportofonul este în mod înregistrare sau redare, apăsaţi butonul FOLDER/INDEX/SCENE.**

• Chiar şi după ce a fost plasat un reper index/temp, înregistrarea/redarea continuă cu posibilitatea plasării de noi repere index/temp în alte pozitii.

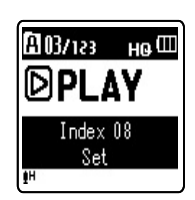

**Ştergerea unui reper index sau temp:**

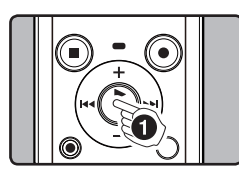

1 **Localizaţi reperul index/ temp pe care doriţi să-l ştergeţi.**

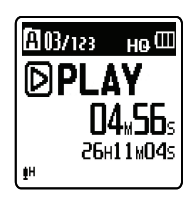

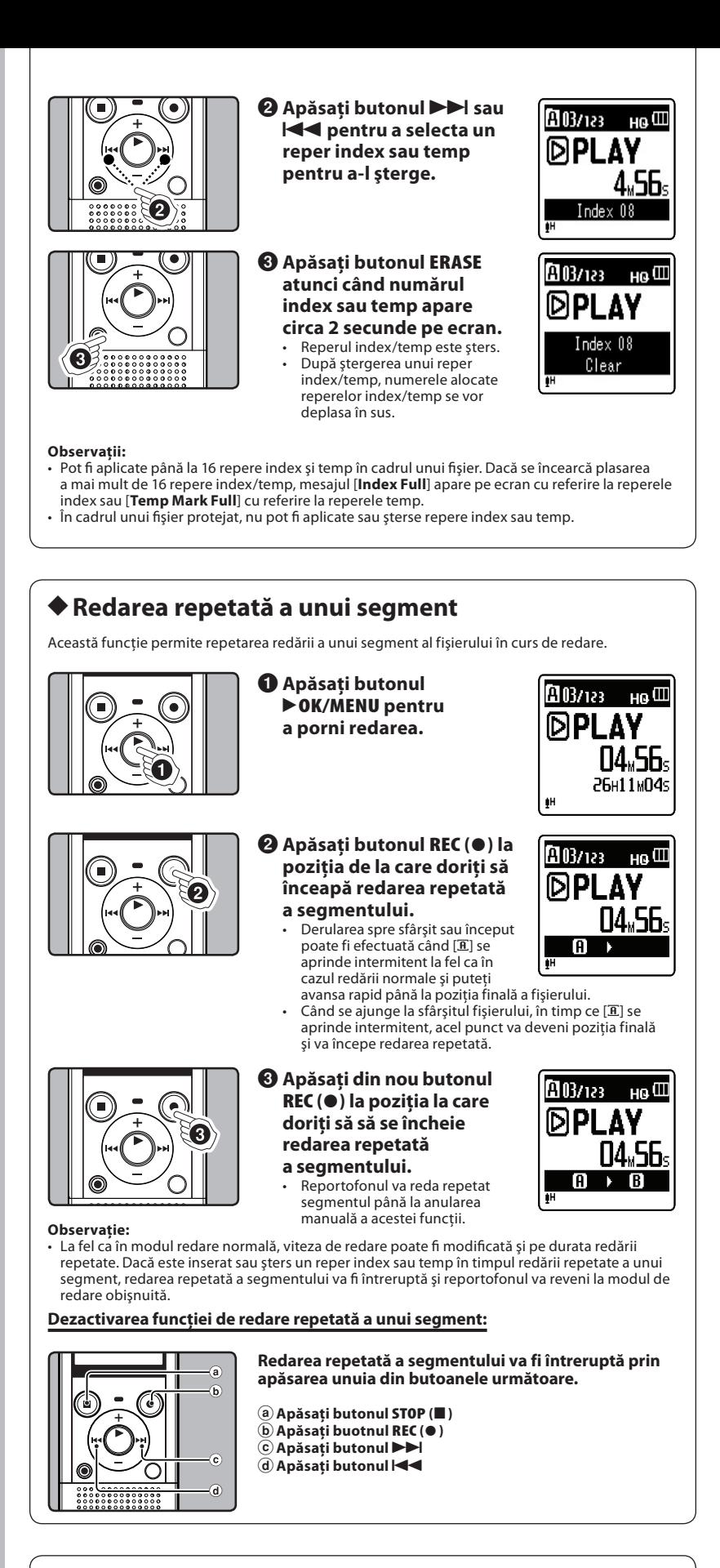

# h **Ștergerea**

Fişierul select poate fi şters din director. De asemenea, toate fişierele dintr-un director pot fi sterse simultan.

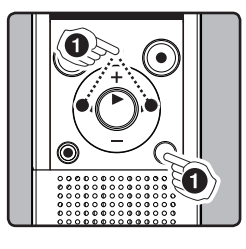

1 **Selectaţi directorul sau fișierul pe care doriți să îl ştergeţi.**

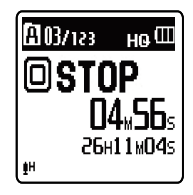

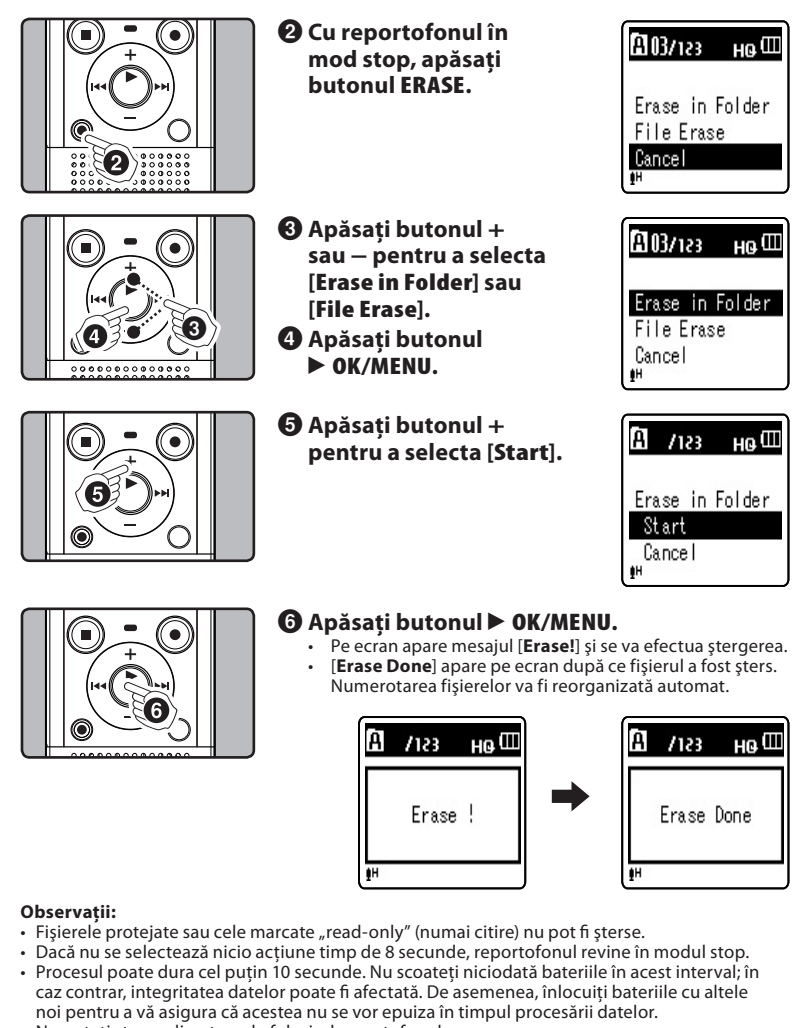

• Nu puteți șterge directoarele folosind reportofonul.

# **Configurarea meniului**

# h **Modul de configurare a meniului**

Elementele din meniuri sunt grupate pe categorii pentru a putea selecta și configura rapid elementul dorit. Puteţi configura fiecare element din meniu în felul următor.

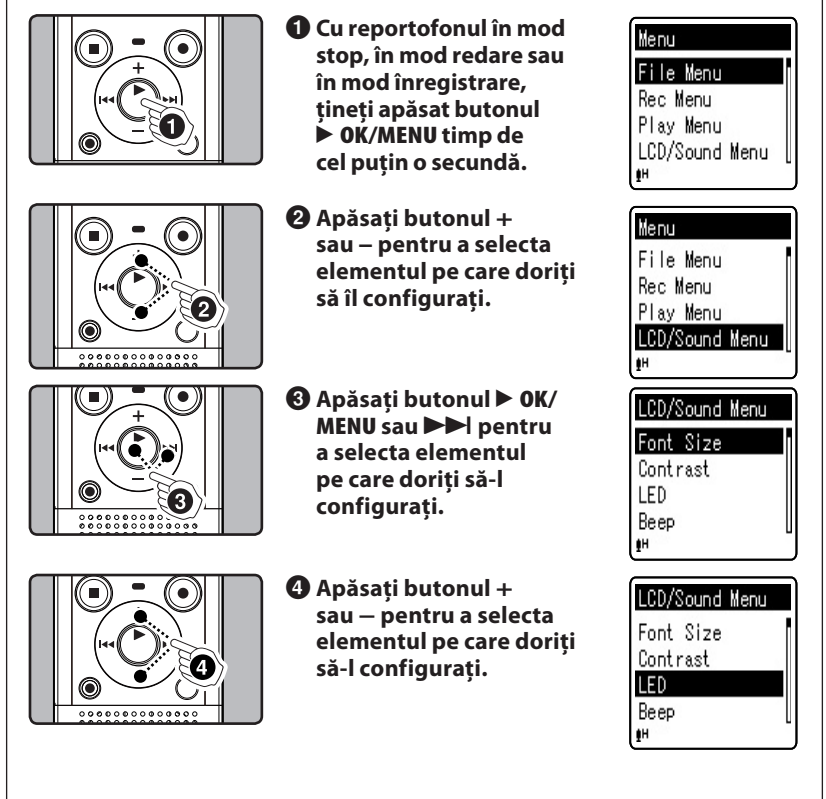

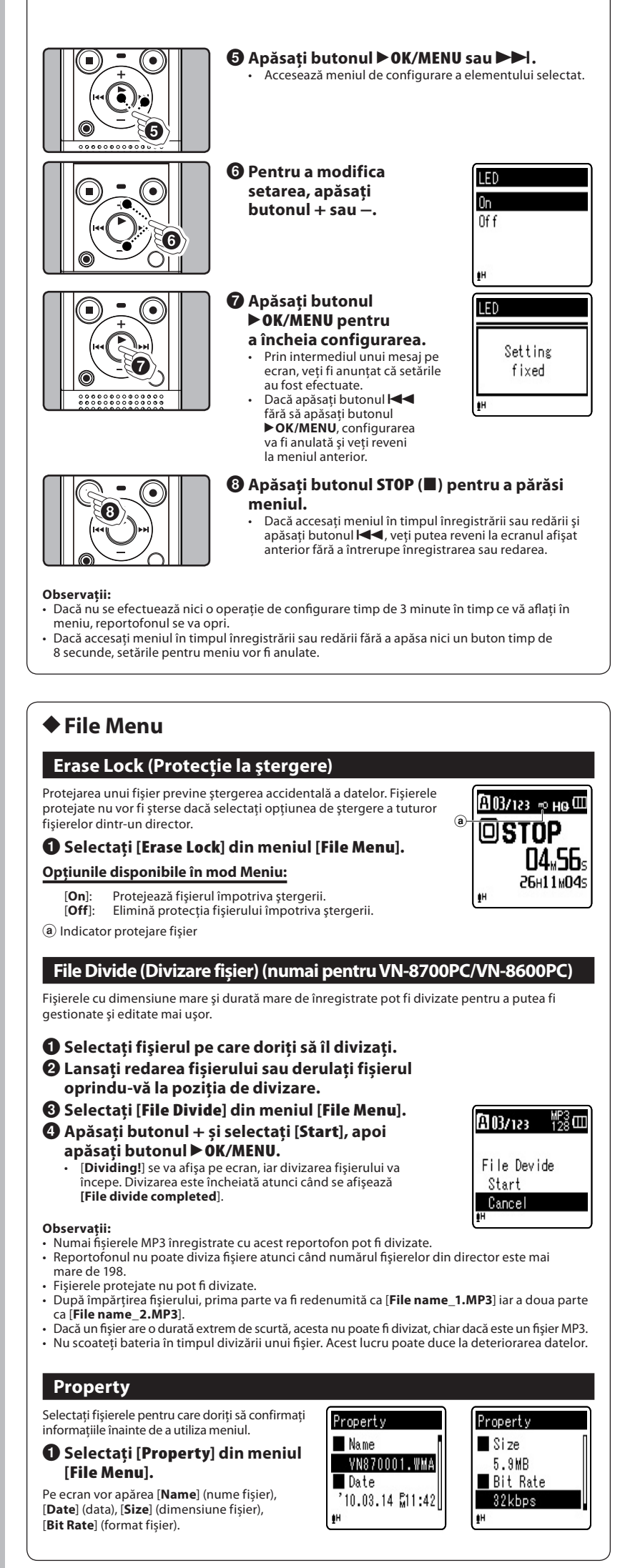

# h **Rec Menu**

## **Mic Sense**

Sensibilitatea microfonului (încorporat sau extern) poate fi reglată conform preferințelor pentru înregistrare.

### 1 **Selectați [Mic Sense] din meniul [Rec Menu].**

#### **Opţiunile disponibile în mod Meniu:**

[**High**]: Sensibilitate ridicată, recomandată pentru conferinţe cu public numeros, înregistrări audio de la distanţă sau la .<br>volum mic

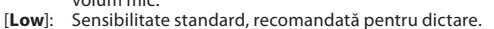

a Indicator sensibilitate microfon

#### **Observaţii:**

- Când doriţi să înregistraţi clar vocea unui vorbitor, selectați pentru modul [**Mic Sense**] opţiunea
- [**Low**] şi ţineţi microfonul stereo incorporat aproape de gura vorbitorului (5-10 cm). Dacă pentru [**Rec Scene**] este selectată o altă opțiune decât [**Off**], funcția [**Mic Sense**] nu va fi disponibilă. Pentru a utiliza această funcție, selectați pentru [**Rec Scene**] opțiunea [**Off**].

## **Rec Mode**

Pe lângă înregistrarea stereo\* și mono, puteți selecta, de asemenea, modul de înregistrare cu prioritate pentru calitatea sunetului sau cu prioritate pentru durata înregistrării. Selectați modul de înregistrare care corespunde preferințelor dvs.

\* Numai pentru VN-8700PC/VN-8600PC.

### 1 **Selectați [Rec Mode] din meniul [Rec Menu].**

## **Opţiunile disponibile în mod Meniu:**

**Când este selectat [MP3]\* (Stereo/Mono):**

[**192 kbps**] (Stereo), [**128 kbps**] (Stereo), [**48 kbps**] (Mono)

#### **Când este selectat [WMA] (Mono):**

[**HQ**] (înregistrare audio la înaltă calitate), [**SP**] (înregistrare standard), [**LP**] (înregistrare de lungă durată)

**\*** Numai pentru VN-8700PC/VN-8600PC.

a Indicator mod de înregistrare

#### **Observaţii:**

- Pentru a vă asigura că înregistrarea se face de la început, începeţi să înregistrați numai după ce vedeţi că s-a aprins indicatorul de înregistrare și ecranul.
- Pentru a înregistra clar o întrunire sau un discurs, selectaţi altă opţiune decât [**LP**] în [**Rec Mode**]. • Dacă se utilizează un microfon extern mono când [**Rec Mode**] este setat la modul de înregistrare stereo, înregistrarea se poate face numai cu microfonul canalului stâng (numai
- pentru VN-8700PC/VN-8600PC). Dacă pentru [**Rec Scene**] este selectată o altă opțiune decât [**Off**], funcția [**Rec Mode**] nu va fi disponibilă. Pentru a utiliza această funcție, selectați pentru [**Rec Scene**] opțiunea [**Off**].

## **Low Cut Filter**

Reportofonul este dotat cu un filtru de sunete joase pentru a reduce sunetele la frecvenţe joase şi pentru a înregistra vocea mai clar. Această funcţie poate reduce zgomotele provenite de la aparate de condiţionat, aparate de proiecţie şi alte zgomote similare.

# 1 **Selectați [Low Cut Filter] din meniul [Rec Menu].**

## **Opţiunile disponibile în mod Meniu:**

[On]: Activează funcția de filtrare a sunetelor joase.<br>[Off]: Dezactivează această funcție. Dezactivează această funcție.

#### (a) Indicator filtru sunete joase

#### **Observaţie:**

• Dacă pentru [**Rec Scene**] este selectată o altă opțiune decât [**Off**], funcția [**Low Cut Filter**] nu va fi disponibilă. Pentru a utiliza această funcție, selectați pentru [**Rec Scene**] opțiunea [**Off**].

## **VCVA**

Când microfonul depistează faptul că sunetele au atins un nivel prestabilit al volumului, sistemul încorporat de acţionare vocală cu control variabil (VCVA) începe automat înregistrarea şi se opreşte când volumul scade sub acel nivel. Această caracteristică duce la mărirea duratei de înregistrare şi economie de memorie prin oprirea înregistrării pe timpul perioadelor de linişte, cu efectul unei redări mai eficiente.

## 1 **Selectaţi [VCVA] din meniul [Rec Menu].**

## **Opţiunile disponibile în mod Meniu:**

[**On**]: Activează funcția VCVA<br>[**Off**]: Dezactivează această fi

Dezactivează această functie. Reia înregistrarea în mod normal.

(a) Indicator VCVA

## **Ajustarea nivelului de pornire/oprire acţionare vocală:**

Dacă zgomotul de fond este unul puternic, sensibilitatea iniţială a VCVA poate fi reglată în funcţie de caracteristicile situaţiei în care se face înregistrarea.

#### 1 **Apăsaţi butonul REC (**s**) pentru a începe înregistrarea.**

• Dacă nivelul de sunet este mai mic decât pragul prestabilit, înregistrarea se opreşte automat după circa o secundă, iar pe ecran apare intermitent mesajul [**Standby**]. Indicatorul luminos de înregistrare se aprinde când începe înregistrarea şi este intermitent în mod pauză.

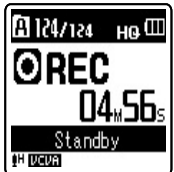

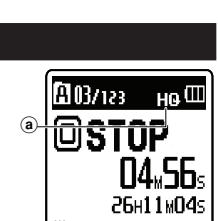

a

**EN 037123** 

@STOP

 $H_0$  (III

**04.56.** 26H11M04s

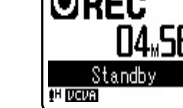

a

**MO3/123** 

en **groen** sk

图03/123

e mini

@STOP

Ho W

**04.56**s 26н11м04s

но $\mathbf \blacksquare$ 

04.56. 26H11M04s

gщ

gщ

a

#### **<sup>Ø</sup>** Apăsați butonul ▶▶ sau |◀◀ pentru a ajusta **nivelul de sensibilitate pentru pornirea/oprirea acţionată vocal.**

- Pentru nivelul VCVA puteţi seta 15 valori diferite.
- Cu cât valoarea este mai mare, cu atât este mai mare sensibilitatea la zgomot a reportofonului. La valoarea cea mai mare, până şi cel mai mic sunet va activa înregistrarea.

#### **Observaţii:**

- Nivelul de actionare pentru pornire/oprire variază în funcție de modul de sensibilitate selectat pentru microfon.
- Dacă nivelul iniţial nu este setat în 2 secunde, ecranul va reveni la meniul anterior.
- Pentu înregistrări bune, se recomandă o testare şi reglare în prealabil a nivelului de acţionare pentru pornire/oprire.
- Dacă pentru [**Rec Scene**] este selectată o altă opțiune decât [**Off**], funcția [**VCVA**] nu va fi disponibilă. Pentru a utiliza această funcție, selectați pentru [**Rec Scene**] opțiunea [**Off**].

## **Rec Scene (Scena de înregistrare)**

Pentru înregistrare pot fi selectate șabloanele [**Memo**], [**Meeting**], [**Conference**], pentru a corespunde condițiilor de înregistrare. Puteţi de asemenea să salvaţi o setare pentru înregistrare preferată.

## 1 **Selectați [Rec Scene] din meniul [Rec Menu].**

#### 2 **Apăsați butonul + sau − pentru a selecta elementul pe care doriți să-l configurați, apoi apăsați butonul** `**OK/MENU sau** 9**.**

## **Opţiunile disponibile în mod Meniu:**

#### **Când este selectat [Scene Select]:**

Apăsați butonul **+** sau **–** pentru a selecta modul de înregistrare dorit, apoi apăsați butonul **▶ OK/MENU**.<br>**[Off]**: *Dezactivează această fur* [**Off**]: Dezactivează această funcţie. [**Memo**]: Adecvat pentru dictare.<br>[**Meeting**]: Adecvat pentru înregist [**Meeting**]: Adecvat pentru înregistrarea unei întruniri. [**Conference**]: Adecvat pentru întâlniri şi seminarii cu un număr mic de persoane.

[**User Setting**]: Înregistrare cu setările salvate în [**Scene Save**].

#### (a) Indicator Rec Scene

### **Când este selectat [Scene Save]:**

Apăsați butonul `**OK/MENU**.

• Puteți salva setările actuale din meniul [**Rec Menu**] folosind [**User Setting**].

• Pentru a selecta alt mod de înregistrare în [**Rec Scene**], reveniți la meniul [**Scene Select**] ținând apăsat butonul **FOLDER/INDEX/ SCENE** timp de minim o secundă cu reportofonul în mod stop.

#### **Observaţie:**

• Dacă pentru [**Rec Scene**] este selectată altă opțiune decât [**Off**], setările din meniu pentru funcțiile de înregistrare nu vor fi disponibile. Pentru a utiliza aceste funcții, selectați pentru [**Rec Scene**] opțiunea [**Off**].

# h **Play Menu**

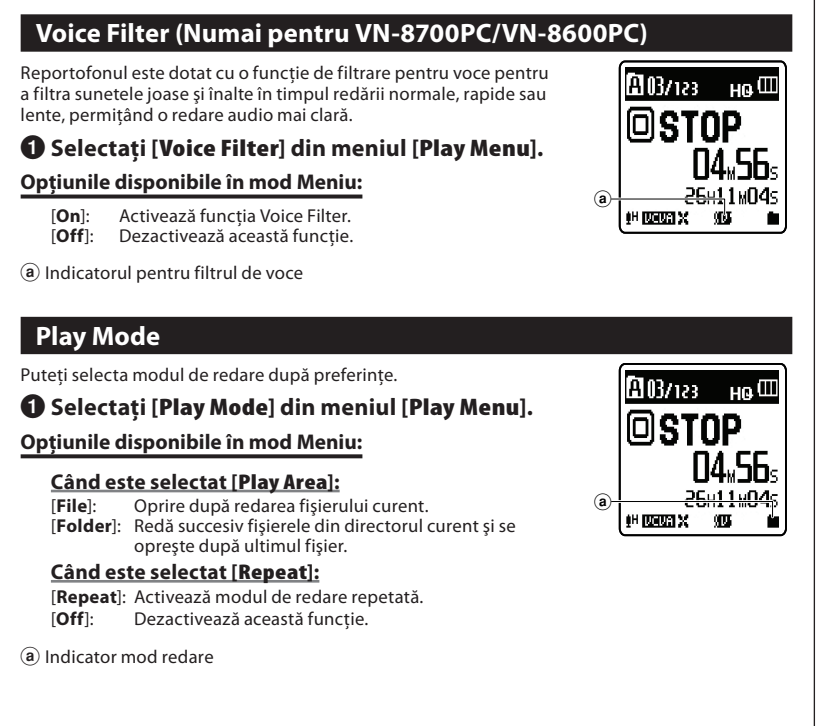

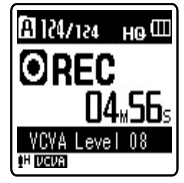

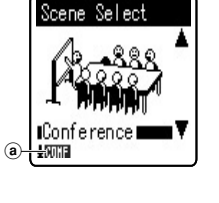

Rec Scene Scene Select Scene, Salve

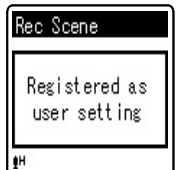

#### **Observaţii:**

**Skip Space**

scurte.

• În modul [**File**], când reportofonul ajunge la sfârşitul ultimului fi şier din director, [**End**] apare

Această funcţie vă permite să omiteţi prin derulare înainte sau înapoi un interval din fişierul redat. Această funcţie este utilă pentru accesarea rapidă a unei alte poziţii de redare sau pentru a reda repetat fragmente

intermitent pe ecran timp de două secunde iar reportofonul se oprește la începutul ultimului fișier.<br>• În modul [**Folder**], când reportofonul ajunge la sfârșitul ultimului fișier din director, [**End**] apare<br>• intermitent fişier din director.

> Skip Space File Skip 10sec. Skip

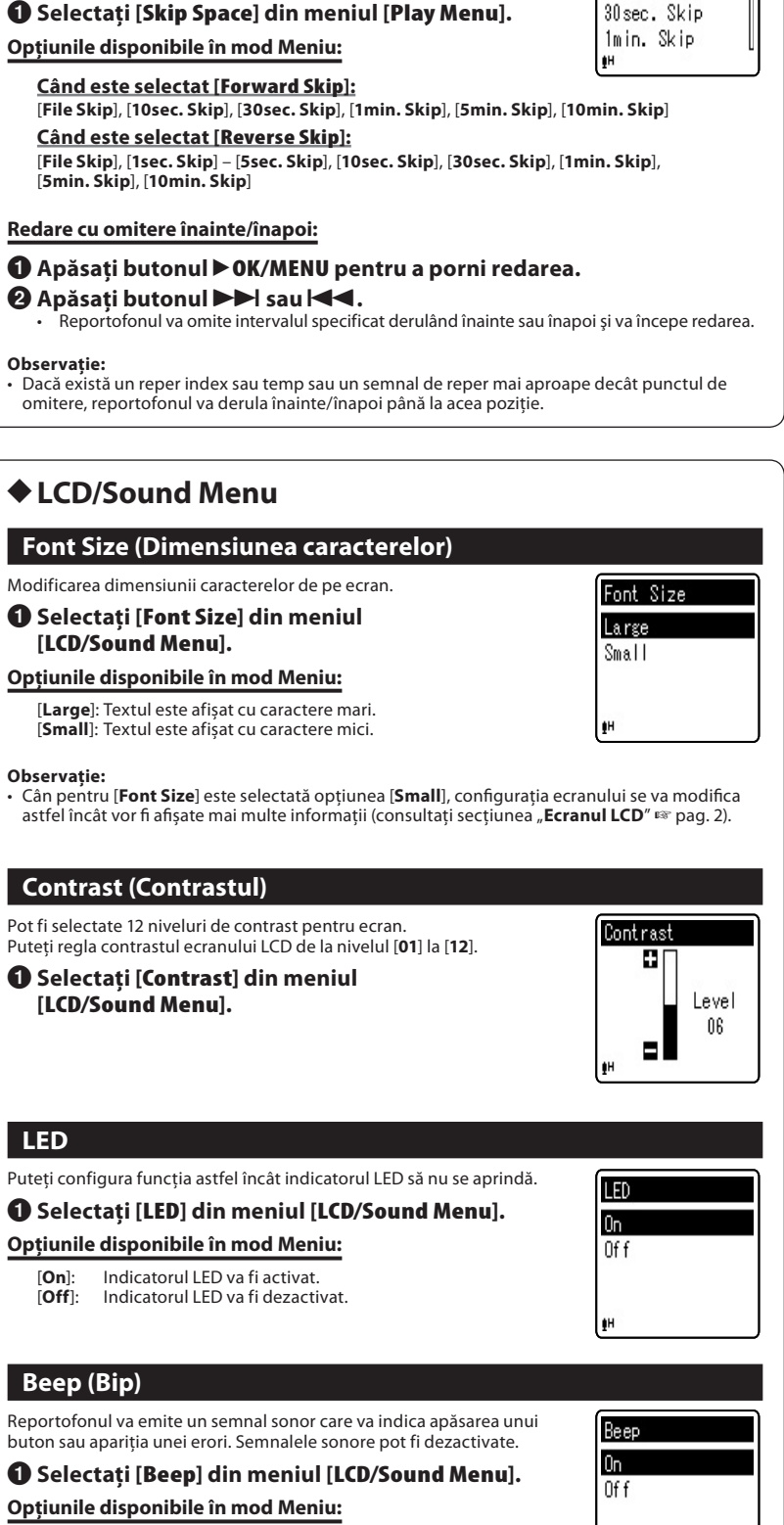

[**On**]: Activează funcţia Beep. [**Off**]: Dezactivează această funcţie.

ŢН

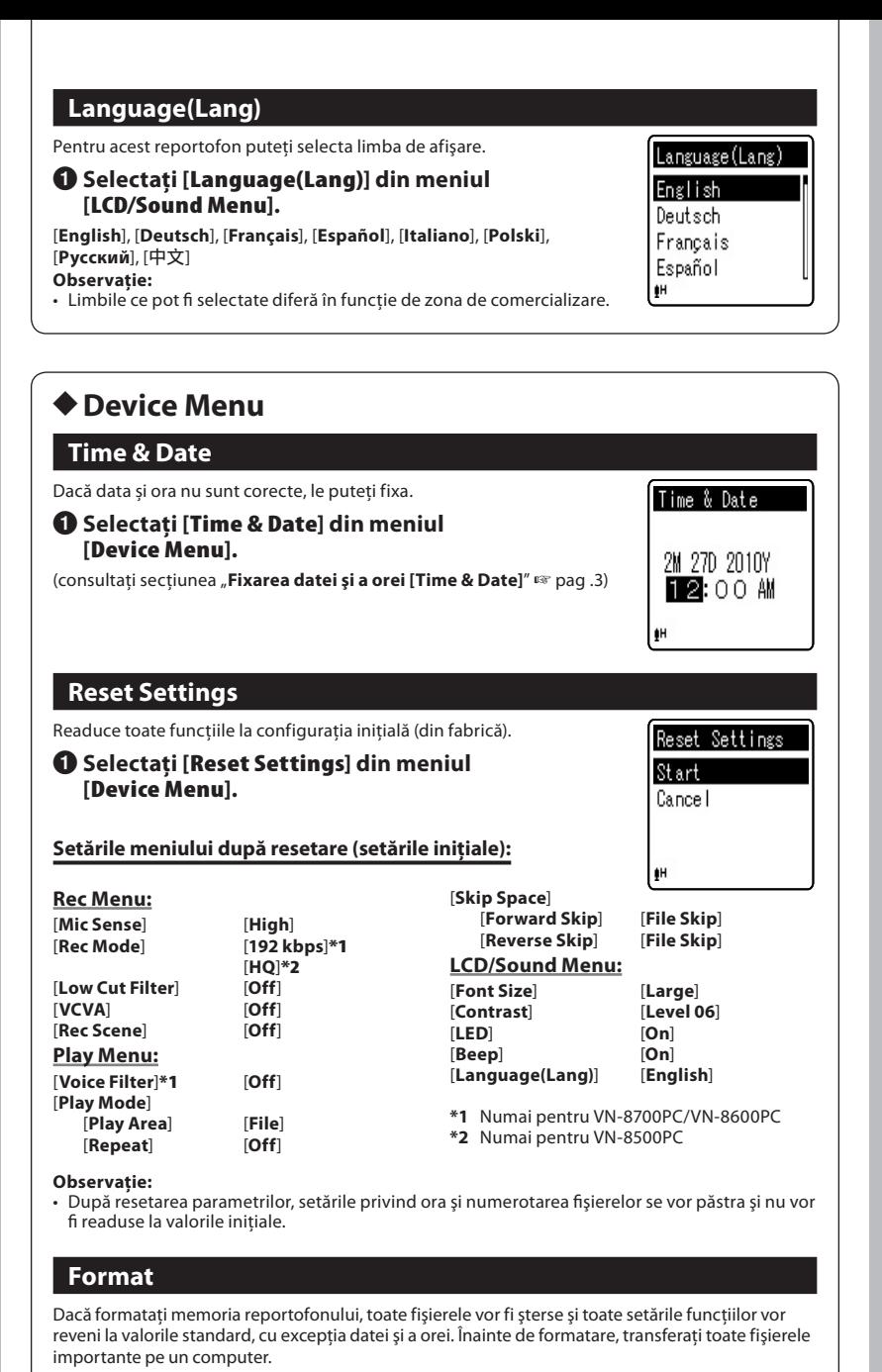

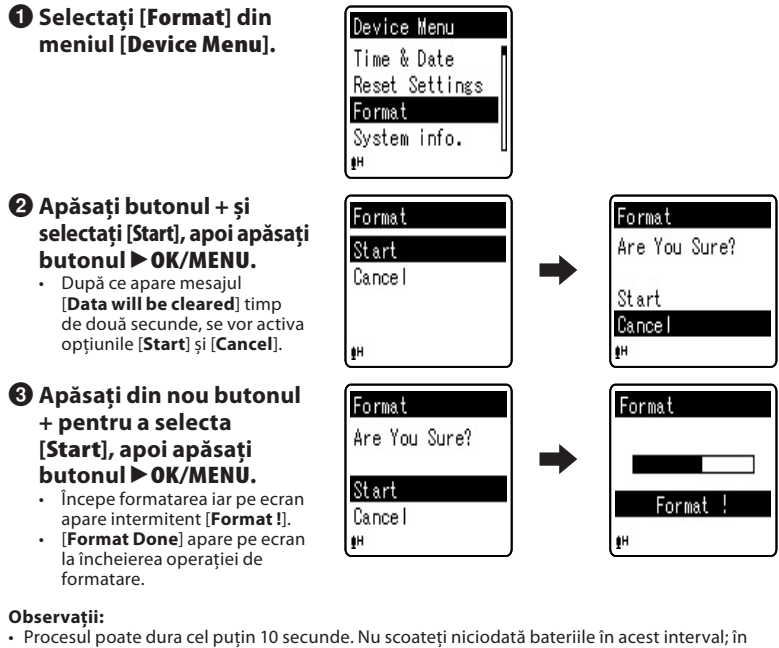

caz contrar, integritatea datelor poate fi afectată. De asemenea, înlocuiti bateriile cu altele noi pentru a vă asigura că acestea nu se vor epuiza în timpul procesării datelor. • Nu formataţi niciodată memoria reportofonului folosind un computer.

• Când se formatează reportofonul, toate datele salvate, inclusiv fisierele protejate și cele

"read-only" vor fi şterse.

- După formatare, denumirile fi şierelor înregistrate vor începe de la [**0001**].
- Pentru a readuce setările la valorile iniţiale, utilizaţi [**Reset Settings**]

## **System info.**

Puteți consulta pe ecran informațiile despre reportofon.

## 1 **Selectaţi [System info.] din meniul [Device Menu].**

Pe ecran apar [**Model**] (denumire model), [**Version**] (versiune sistem) și [**Serial No.**] (număr serie).

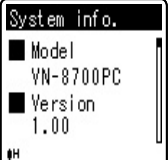

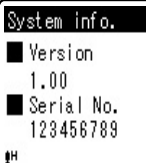

# **Utilizarea reportofonului cu computerul**

Pe lângă utilizarea sa ca reportofon, acest aparat poate fi utilizat ca dispozitiv extern de stocare pentru computer.

• Fişierele înregistrate cu acest reportofon pot fi redate pe computer utilizând programul Windows Media Player. De asemenea, puteţi transfera pe reportofon fişiere WMA descărcate cu Windows Media Player pentru a le asculta (cu excepţia fişierelor protejate de drepturi de autor).

#### **Observaţii:**

- În timpul transferării datelor, pe ecran apare [**Busy**] iar indicatorul luminos de înregistrare se aprinde intermitent. NICIODATĂ nu deconectaţi cablul USB atâta timp cât indicatorul luminos de înregistrare se aprinde intermitent. În caz contrar, datele vor fi distruse.<br>• În mediul de operare Mac OS, fişierele WMA nu pot fi redate.
	-

# h **Mediul de operare**

#### **Windows:**

**Sistem de operare:** Microsoft Windows XP/Vista/7 (instalare standard)

**Sisteme PC compatibile:** PC Windows ce dispune de mai mult de un port USB liber.

**Macintosh:**

**Sistem de operare:** Mac OS X 10.4.11 – 10.6 (instalare standard)

**Sisteme PC compatibile:** sistem din seria Apple Macintosh ce dispune de mai mult de un port USB liber.

#### **Observaţie:**

• Chiar dacă mediul de operare este cel corect, nu oferim compatibilitate pentru sisteme de operare în versiuni actualizate, mediile multi-boot sau sistemele PC modificate de utilizator.

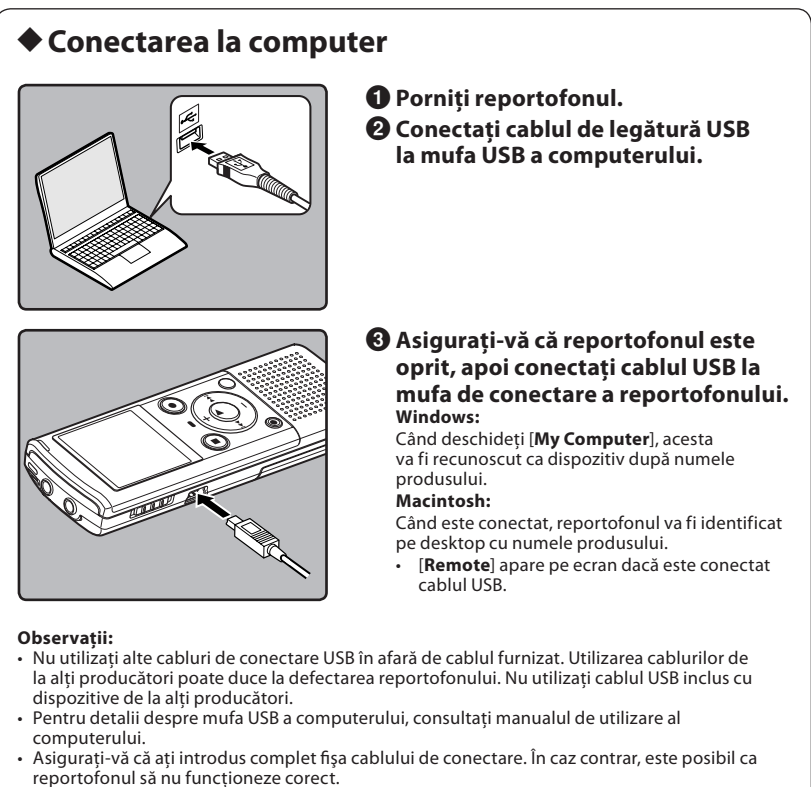

• Dacă efectuaţi conectarea prin intermediul unei console USB, funcţionarea poate deveni instabilă. În astfel de cazuri, evitați utilizarea unui hub USB.

## **Deconectarea de la computer:**

## **Windows:**

- **1** Faceti clic pe [  $\leq$  ] din bara de activităti aflată în coltul din dreapta, **jos, al ecranului. Faceţi clic pe [Safely remove USB Mass Storage Device].**
	- În functie de computerul utilizat, litera corespunzătoare unităţii de disc poate fi diferită.

2 **Când apare fereastra pentru deconectarea în siguranţă a dispozitivelor hardware, faceţi clic pe [OK].** 3 **Deconectaţi reportofonul de la computer.**

## **Macintosh:**

1 **Folosind mausul, deplasaţi pictograma corespunzătoare acestui dispozitiv de pe desktop în coşul de reciclare.** 2 **Deconectaţi reportofonul** 

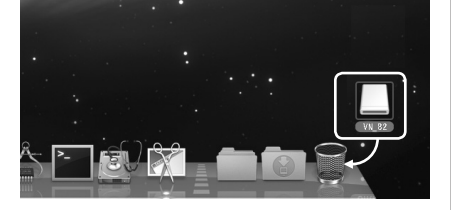

**Observaţie:**

**de la computer.**

• NICIODATĂ nu deconectaţi cablul USB atâta timp cât indicatorul luminos de înregistrare se aprinde intermitent. În caz contrar, datele vor fi distruse.

# **Utilizarea corespunzătoare în condiţii de siguranţă**

# **Măsuri generale de precauţie**

- **Nu lăsaţi reportofonul în locuri cu temperaturi sau umiditate ridicate precum în interiorul unui autovehicul expus la soare sau pe plajă în timpul verii.**
- **Nu păstraţi reportofonul în locuri expuse la umezeală sau praf excesiv.**
- **Nu utilizaţi solvenţi organici, precum spirt sau diluant, pentru a curăţa reportofonul.**
- **Nu aşezaţi reportofonul pe aparate electrocasnice precum televizorul sau frigiderul.**
- **Evitaţi înregistrarea în preajma telefoanelor celulare sau a altor echipamente de comunicare fără fir întrucât acestea pot provoca interferenţe şi zgomote. Dacă apar zgomote la înregistrare, îndepărtaţi-vă de acel loc sau îndepărtaţi reportofonul de astfel de echipamente.**
- **Evitaţi contactul cu nisipul şi impurităţile. Acestea pot provoca pagube iremediabile. • Evitaţi supunerea la şocuri sau vibraţii puternice.**
- **Nu încercaţi să dezasamblaţi, să reparaţi sau să modificaţi singur aparatul.**
- **Nu utilizaţi aparatul în timp ce conduceţi vehicule (inclusiv biciclete, motociclete, cărucioare).**
- **Nu lăsaţi aparatul la îndemâna copiilor.**

### **<Avertisment privind pierderea datelor>**

**Datele înregistrate în memorie pot fi distruse sau şterse datorită utilizării incorecte,** 

**defecţiunilor sau în timpul lucrărilor de reparaţie.**

**Este recomandat să faceţi copii de siguranţă şi să salvaţi datele importante pe alte suporturi precum unitatea de disc a unui computer.**

**Olympus nu îşi asumă nici o responsabilitate în privinţa daunelor pasive sau a daunelor de orice fel provocate de un eventual defect al aparatului, reparaţii executate de terţe părţi altele decât Olympus sau un centru de service autorizat de Olympus sau din orice alt motiv.**

# **Bateriile**

f **Pericol:**

- **Nu expuneţi niciodată bateriile la flacără deschisă, nu le încălziţi, nu le scurt circuitaţi sau dezasamblaţi.**
- **Nu depozitaţi bateriile în locuri expuse acţiunii razelor solare sau temperaturilor ridicate, precum într-un autovehicul la soare, lângă o sursă de căldură etc.**

# f **Atenţie:**

- **Nu lipiţi conductori sau borne direct pe baterie şi nu modificaţi bateria.**
- **Nu legati împreună borna ⊕ cu borna ⊖. Acest lucru poate provoca incendiu, supraîncălzire sau electrocutare.**
- **La transportul sau depozitarea bateriilor, acestea se vor pune în cutia de păstrare pentru a se asigura protecţia bornelor. Nu transportaţi şi nu depozitaţi bateriile utilizând obiecte de metal (ex., inele de chei).**
- **În caz contrar, există pericol de incendii, supraîncălziri sau electrocutări. • Nu conectaţi bateriile direct la o priză de tensiune sau la soclurile de alimentare**
- **pentru brichete aflate pe autovehicule.**
- **Nu introduceți bateriile cu bornele ⊕ și ⊖ în poziție inversă. • Dacă lichidul din baterie ajunge în contact cu ochii, spălaţi imediat cu apă curată şi consultaţi de urgenţă un medic.**
- **Nu încercaţi să reîncărcaţi bateriile alcaline, cu litiu sau alte baterii de unică folosinţă.**
- **Nu utilizaţi niciodată o baterie care are învelişul protector deteriorat.**
- **Nu lăsaţi bateriile la îndemâna copiilor.**
- **Dacă observaţi ceva neobişnuit în timpul utilizării acestui produs precum zgomote anormale, încălzire, fum sau miros de ars:**

 $10$  scoateți imediat bateriile având grijă să nu vă provocați arsuri, după care 2 sunaţi la magazinul de achiziţie sau reprezentanţa locală Olympus pentru service.

**• Nu lăsaţi bateriile să vină în contact cu apa. Nu permiteţi contactul bornelor cu apa. • Nu îndepărtaţi şi nu deterioraţi folia de izolaţie a bateriilor.**

**• Nu utilizaţi bateriile în cazul în care constataţi că acestea curg, au culoarea modificată sau sunt deformate.**

- **Deconectaţi încărcătorul dacă timpul nominal de încărcare s-a scurs, chiar dacă încărcarea nu este completă.**
- **Dacă pielea sau îmbrăcămintea vin în contact cu lichidul din baterii, spălaţi imediat cu apă curată.**
- **Nu ţineţi bateriile în apropierea surselor de foc.**

## f **Atenţie:**

- **Nu expuneţi bateriile la şocuri puternice.**
- **Dacă acumulatorii cu reîncărcare nu au fost utilizaţi un timp mai îndelungat, reîncărcaţi-i înainte de utilizare.**
- **Bateriile reîncărcabile au o durată de viaţă limitată. Când durata de funcţionare se reduce chiar dacă acumulatorul este complet încărcat în condiţiile specificate, înlocuiţi acumulatorul cu unul nou.**

# **Remedierea problemelor**

- **Î1: Nu se întâmplă nimic când apăs un buton.**
- **R1: Comutatorul POWER/HOLD poate să fie setat în poziţia [HOLD]. Este posibil ca bateriile să fie epuizate.**
	- **Este posibil ca bateriile să fie introduse incorect.**
- **Î2: În timpul redării nu se aude sunetul sau se aude foarte încet.**
- **R2: Este posibil ca fişa căştilor să fie conectată la reportofon.**
	- **Este posibil ca volumul să fie setat la minim.**
- **Î3: Nu se poate efectua înregistrarea.**

**A3: Apăsând repetat butonul STOP (**4**), în timp ce reportofonul se opreşte, verificaţi dacă pe ecran apare:**

- **Timpul disponibil pentru înregistrare pentru directorul selectat poate să fi atins valoarea [00:00].**
- **Verificaţi dacă pe ecran apare [Memory Full] apăsând butonul REC (**s**). Verificaţi dacă pe ecran apare [Folder Full] apăsând butonul REC (**s**).**
- **Î4: Viteza de redare este prea rapidă/prea lentă.**
- **R4: Este posibil să fie selectată funcţia de redare rapidă/lentă.**

# **Accesorii (opţionale)**

- $\bullet$  Microfon stereo: ME51SW
- $\bullet$  **Microfon compact cu funcție Zoom (unidirecţional): ME32**
- s **Microfon mono de înaltă sensibilitate şi cu funcţie de reducere a zgomotului (unidirecţional): ME52W**
- $\bullet$  **Microfon lavalieră (omnidirectional): ME15**

# **Specificaţii**

## **Caracteristici generale**

- 4 **Suport înregistrare:** Memorie internă **VN-8700PC**: 4 GB **VN-8600PC**: 2 GB **VN-8500PC**: 1 GB
- 4 **Format de înregistrare:**  MP3**\*** (MPEG-1 Audio Layer3), WMA (Windows Media Audio)
- 4 **Nivel intrarel:** –70 dBv 4 **Putere maximă efectivă:**
- 250 mW (8 Ω difuzor) 4 **Putere maximă căşti:**
- ≤ 150 mV (conform EN 50332-2) \_
- 4 **Ieşire căşti bandă largă:**
- 75 mV ≤ (conform 50332-2) \_ 4 **Difuzor:**
- Difuzor dinamic rotund încorporat cu diametrul de ø 28 mm
- 4 **Mufă MIC:**  mufă mini-jack ø 3,5 mm, impedanţă 2 kΩ
- 4 **Mufă EAR:**  mufă mini-jack ø 3,5 mm, impedanţă 8Ω sau mai mult
- 4 **Putere de alimentare:** Baterii tip AAA (LR03) sau acumulatori Ni-MH Olympus
- 4 **Dimensiuni externe:**  $108$  mm  $\times$  39 mm  $\times$  16,8 mm (fără proeminențe)
- 4 **Greutate:** 66 g (cu baterii)
- **Temperatura de funcționare:** 0 42°C
- **\*** Numai pentru VN-8700PC/VN-8600PC
- $\bullet$  Microfon pentru telefon: TP7 s **Set acumulatori Ni-MH şi încărcător:**
- **BC400 (pentru Europa)**
- s **Acumulator Ni-MH: BR401**
- $\bullet$  Cablu de conectare: KA333

# **Răspuns de frecvenţă totală**

#### 4 **În timpul modului de înregistrare sau redare:**

Format MP3 (Numai pentru VN-8700PC/VN-8600PC)

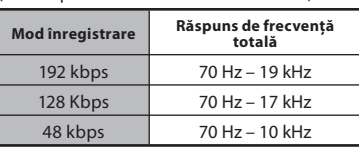

Format WMA

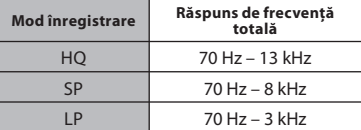

# 4 **Microfon încorporat**

**(în mod înregistrare):**

40 Hz – 14 kHz

• Totuși, limita superioară a răspunsului de frecvență depinde de fiecare mod de înregistrare (vezi diagrama de mai sus).

## **Despre fişierele muzicale**

Dacă reportofonul nu redă fişierele muzicale transferate în memoria acestuia, verificaţi frecvenţa de eşantionare şi debitul binar pentru a vă asigura că acestea se încadrează în limitele capacităţii de redare a reportofonului. Mai jos găsiţi combinaţiile de frecvenţă de eşantionare şi debit binar pentru fişierele muzicale pe care le poate reda reportofonul.

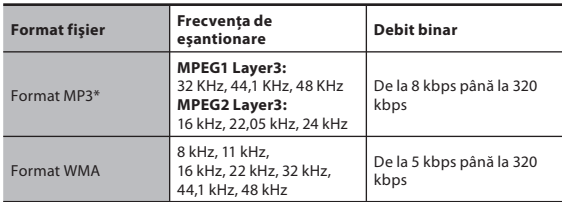

Numai pentru VN-8700PC/VN-8600PC

- Este posibil ca fişierele MP3 cu debit binar variabil să nu fie redate corect.
- Acest reportofon este compatibil cu Microsoft Corporation DRM9, dar nu şi cu DRM10.
- Chiar dacă fişierul este într-un format compatibil pentru redarea cu reportofonul, acesta nu suportă orice codificare.

### **Ghid pentru timpul de înregistrare**

#### 4 **Format MP3: (numai pentru VN-8700PC/VN-8600PC)**

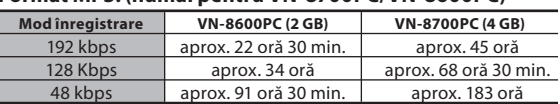

#### 4 **Format WMA:**

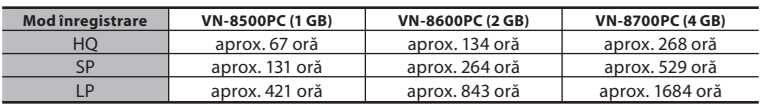

#### **Observaţii:**

• Valorile de mai sus reprezintă repere strict orientative.

- Se recomandă precauţie deoarece diferenţele de timp disponibil pentru înregistrare cresc atunci când debitul binar este redus.
- Timpul de înregistrare disponibil poate fi mai scurt dacă se efectuează multe înregistrări scurte (Timpul de înregistrare disponibil şi timpul înregistrat, care se afi şează pe reportofon, sunt indicaţii aproximative.).

## **Durata maximă de înregistrare per fişier**

#### 4 **Format MP3: (Numai pentru VN-8700PC/**

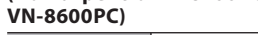

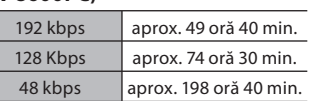

#### **Observaţii:**

- Capacitatea maximă pentru un singur fișier<br>este limitată la aproximativ 4 GB pentru WMA și MP3.
- Indiferent de cantitatea de memorie rămasă, timpul maxim de înregistrare per fișier este limitat la valoarea de mai sus.

#### 4 **Format WMA:**

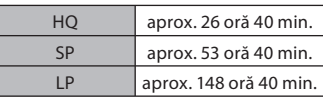

## **Ghid privind durata bateriilor**

#### 4 **Baterii alcaline:**

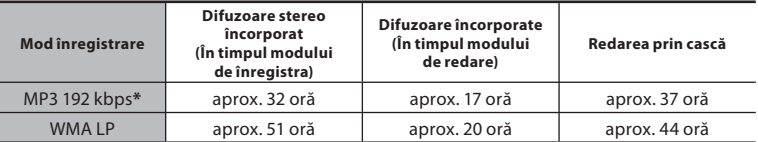

#### 4 **Acumulator Ni-MH:**

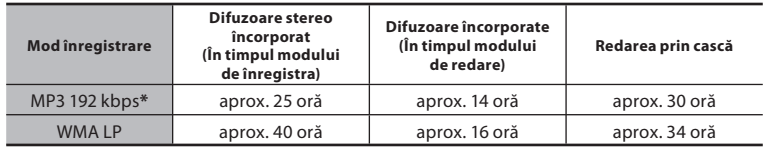

\* Numai pentru VN-8700PC/VN-8600PC.

#### **Observaţii:**

• Valorile de mai sus reprezintă repere strict orientative.

Aceste valori ale duratei bateriilor sunt măsurate de Olympus. Acestea pot varia semnificativ în funcţie de tipul de baterii utilizate şi condiţiile de utilizare.

Specificatiile și designul pot fi modificate fără notificare prealabilă.